## C-03

# 研究活動支援システム **Wadaman-WebII** の開発と適用

Development and Applocation of Research Activities Support System

named as Wadaman-WebII

武田 秀行† 伊藤 淳子† 宗森 純† Takeda Hideyuki ltou Junko Munemori Jun

## 1.はじめに

近来における技術の進歩,特に情報技術分野の進歩は著 しい.それに伴って企業組織にある知識やノウハウを有効 に活用[1]して,新たな知識を創造する営みが重要性を増し ている[2]. これは大学の研究活動に関しても同様である. 当研究室でも,数年前と比べ,スマートウォッチやスマー トフォンなどの端末を使った研究や様々な言語などの複雑 な開発環境,様々な情報や技術,知識が必要なものが出現 したことにより,今までの知識,経験では解決が難しくな り,より多くの技術やノウハウが必要になってきている. しかし研究室内では今までノウハウの共有があまり効率的 に行われてこなかったため,同じ問題に何度も時間をかけ ている課題があった.本研究ではこれらを解決するために ゼミナールシステム Wadaman-Web[3]を基にノウハウ共有 の有用性と有効な表示方法、適切なノウハウ共有について 検討する.

## 2.ゼミナール支援システム Wadaman-Web

 Wadaman-Web は、現在当研究室で用いられているゼミ ナール支援システムで、ゼミナール機能としてレポートを 書く/レポート閲覧、ゼミを開く/ゼミに参加、全レポート 閲覧があり、「レポート閲覧」では自らの過去のレポート を閲覧、編集できる.「全レポート閲覧」では研究室の全 員のレポートを見ることができる.本研究では,ゼミ画面 を用いたノウハウなどの共有を行う評価実験を行った。

## 3.適用実験

本システムを用いたノウハウの評価実験を行った.実験 1では「全レポート閲覧」による閲覧の方法での実験,実 験2ではゼミ画面における閲覧の方法でそれぞれ実験を行 った.

#### 3.1 実験1

予め,これまでのプログラム開発等で問題となった未解 決のデータを集めてそれを投稿し,これらの質問に対して 二人一組になり,いろいろ話し合ったりしながら画面に示 された質問に対して,解決案入力画面に書き込む.その後, 集まった質問に対する解決案を集めて被験者が評価し、そ れらの質問と解決案をまとめてデータとして Wadaman-Web に投稿し,それを被験者が閲覧し,その質問と解決案につ いてアンケートに回答する.その後,質問と解決案が正し いかどうかを精査した. システム画面を図1に示し、図2 に Wadaman-Web に投稿した質問と解決案(抜粋)を挙げる.

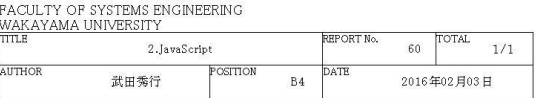

質問2:append()関数を用いて後から(動的に)追加した要素に対して、ク<br>リックイベントなどが発生しない

回答

append()で書き換えるhtmlを一個上の要素にしてみる

追加した要素に対してクリックイベントをつける必要がある

図1 Wadaman のレポート閲覧画面

```
質問 1:記号の「&」を表示するつもりが「&」という文字列に化けてしま
うのですが?
解決案
・""で挟むか、無理なら"&"を表示させる書き方があったはず
・文字列にならいための記述が」あったと思いますので、調べて試してみ
て下さい
質問 2:append()関数を用いて後から(動的に)追加した要素に対して、ク<br>リックイベントなどが発生しないのですが?
      リックイベントなどが発生しないのですが?
解決案
・append()で書き換える html を一個上の要素にしてみる
・追加した要素に対してクリックイベントをつける必要がある
質問 7:G Watch R で測定した心拍数の値を Nexus7 が受け取らないのです
が?
解決案
・Nexus7 が受信待ちでないか、Watch が送信していない
・疑似的な心拍数のデータを送れるか試してみる
質問 8:http://localhost/xampp/のステータスとセキュリティ画面が文字化け
してしまうのですが?
解決案
・文字コードが「UTF-8」ではないから
・「php.ini」とかの中をいじれば解決する
質問 12:Android Studio が Nexus シリーズ以外のタブレット端末を認識して
くれない.
解決案 (なし)
参考
・デバイス ID を追加してあげる
```
図 2 Wadaman-Web に投稿した質問と解決案(抜粋)

#### 3.2 実験 2

Wadaman-Web に格納されている 2076 個のデー タの中から抽出したノウハウ、問題点と解決案, Yahoo!知恵袋[5]から抽出したデータ,ノウハウを 再編成して Wadaman-Web の「ゼミ閲覧画面」に 表示させて評価した.また,データにファイルが † 和歌山大学, Wakayama University カンチン あるものはファイルをリンクとして設定した.シ

ステム画面を図 3に示し、図 4に実験 2 で使用す るために再編成したノウハウの内容(抜粋)を示す.

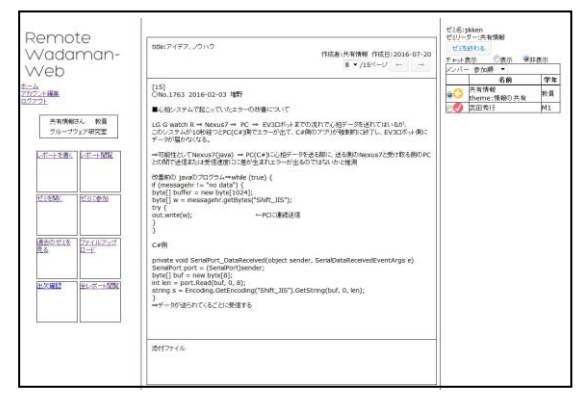

図 3 Wadaman のゼミナール画面

。<br>○No.1648 2015-12-16 新原 ■Android Studio での不具合 Andorid Studo で開発したアプリケーションを実行するとボタンなどのレイ アウトが表示されなくなった. →新しくプロジェクトを立ち上げてコンパイルすると表示された.

理由:Eclipse のプログラムをそのまま Android Studio のほうにコピーした<br>ので,元々Java で書かれていたレイアウトの設定を Android Studio の xml フ - フィルで変更したため不具合が起きたのでは?

[7] ○No.1864 2016-05-25 品田 ■文字化けと解決法

 $[1]$ 

現環境からそのまま移行した際に文字化けが発生しました。

CORE SERVER で MySQL の文字化け や mysqli の文字コード(文字セッ ト)を設定するなどを参考に、

\$mysqli~ で MySQL に接続した直後に

\$mysqli->set\_charset("utf8");

を加えることで解決しました。(ただこの方法だと PHP ファイル全てに入 れないといけないみたいです)

 $[15]$ ○No.1763 2016-02-03 増野 ■心拍システムで起こっていたエラーの改善について

LG G watch R ⇒ Nexus7 ⇒ PC ⇒ EV3 ロボットまでの流れで心拍データ を送れてはいるが、

このシステムが 10 秒経つと PC(C#)側でエラーが出て、C#側のアプリが強 制的に終了し、EV3 ロボット側にデータが届かなくなる。

⇒可能性として Nexus7(java) ⇒ PC(C#)に心拍データを送る際に、送る側の Nexus7 と受け取る側の PC との間で送信または受信速度にに差が生まれエ ラーが出るのではないかと推測

[21] Yahoo 知恵袋より②

デュアルモニターにできないのですが??

Windows ですかね・・ 画面の設定を見直してみてはどうでしょう? デスクトップの何も無いところを右クリック→プロパティ→画面の設定→ モニタ ここでモニタが二つ認識されていますか?認識されていれば設定するだけ です。二つ同時でも、二個並べても。 1 つしか見えなければコネクタの接続を見直して再起動してみてくださ い。変換コネクタで大丈夫ですよ。

[23] ----<br>統計的検定のまとめ.pdf (木村)

図 4 再編成された Wadaman-Web のノウハウ(抜粋)

#### 4.実験結果と考察

#### 4.1 実験 1 の結果

蓄積された質問と解決案を閲覧し,それに対す る評価アンケートを行った.表 1 における 12 個

の質問と解決案で,どれが役に立ったかについて アンケートをとったところ【複数回答可】,図 5 のようになった. また、表 1に実験 1の有用性、 インターフェースに関するアンケートの結果を示 す.評価者は 10 名であった。

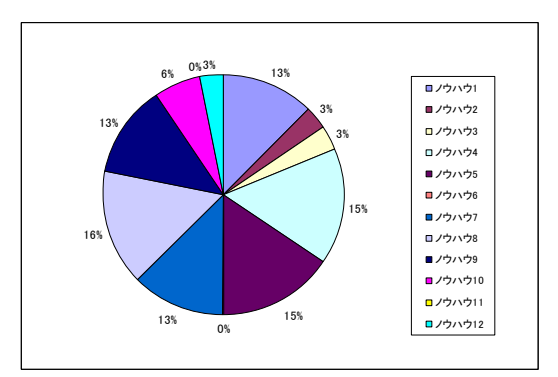

図 5 12 個の質問とその解決案でどれが役に立ったかに対 する回答の割合

表 1 実験 1のアンケート結果

| アンケート項目                   | 平均値 | 中央値 | 最頻値 |
|---------------------------|-----|-----|-----|
| (1)ノウハウの蓄積に役立<br>ちそうと感じるか | 4.3 |     |     |
| (2)もう一度使ってみたい<br>と感じたか    | 3.7 |     |     |

(1:強く同意しない-5:強く同意する)

#### 4.2 実験 2 の結果

本システムに格納されているノウハウを閲覧し、 それに対する評価アンケートを行った. 図 4 に対 する再編成されたノウハウで,どれが役に立った かについてアンケートを取ったところ【複数回答 可】,図6のようになった.また、表2に実験2 の有用性、インターフェースに関するアンケート の結果を示す. 評価者は10名であった。

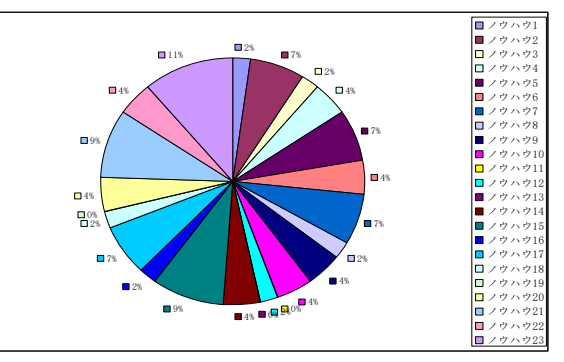

図 6 再編成されたノウハウでどれが役に立ったかに対す る回答の割合

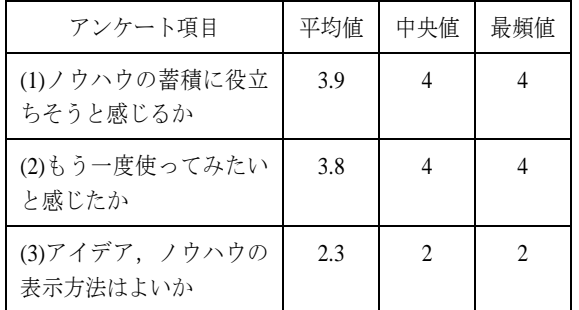

表 2 実験 2のアンケート結果

(1:強く同意しない-5:強く同意する)

#### 4.3 実験の考察

実験1と実験2の結果と各項目についてノンパ ラメトリック検定を行ったところ、実験 1、実験 2のいずれも、「ノウハウの蓄積に役立ちそうと 感じますか」,「もう一度使ってみたいと感じた か」に対して有意差は見られなかった.つまり, 未解決な問題が提示されてそれに2人で解答して いって得られた結果を共有して評価した場合とゼ ミで報告された問題点と解決案や Yahoo!知恵袋で 解決された問題も含めてノウハウを共有して評価 したところ,評価は変わらなかった.また,実験 2のアンケート項目(3)アイデア,ノウハウのデー タの表示方法はこれでよいと感じましたかに対し て,平均値 2.3,中央値 2,最頻値 2 でインターフ ェースが良くないとの結果となった. さらに,ア ンケートの自由記述で蓄積データの表示方法,機 能について意見を求めたところ,「どこに求めて いる情報があるか見当がつかない」や,「各項目, 内容のわかる見出しがあると良い」,「キーワー ド(Java,AndroidStudio など)を色を変えるなどし て見やすく表示する」など,ノウハウの表示には 一目でわかるようなインターフェースが必要であ ることがわかる.また,「Android,Flickr などジャ ンルで分けられていると良い」や「関連のあるデ ータをまとめる」,「検索機能があると良い」と いった意見から,ノウハウの分類分けと検索やソ ート機能の充実が必要であることがわかった.

実験から、実験1と実験2のアンケート項目

(1)本システムはノウハウの蓄積に役立ちそうと 感じましたか.

(2)本システムをもう一度使ってみたいと感じま したか.

の評価がいずれも高い数値だったことから、本シ ステムを用いたノウハウの共有,蓄積は十分にで きていることがわかる.しかし一方でインターフ ェースに課題があることから,インターフェース を改善することができればよりノウハウを蓄積, 共有する場,システムにできるのではないかと考 える.

## 5.おわりに

本システムを用いたノウハウ共有についての評 価実験を行ったところ,以下のことがわかった.

(1) 本システムはノウハウの蓄積,閲覧に効果 があると推測される.

- (2) 未解決な問題が提示されてそれを解決し, その結果を共有した場合と解決済みである ゼミで報告された問題点と解決案や Yahoo! 知恵袋で解決された問題などのノウハウを 共有した場合との評価に違いは見られなか った.
- (3) インターフェースに問題があり更なる改良 が必要である.
- (4) ノウハウをジャンルや関連のあることで分 類わけをする表示や検索機能が必要である.

#### 参考文献

[1] 関良明, 山上俊彦, 志水明宏;ノウハウ蓄積 システム FISH の実現とその評価,電子情報通信学 会論文誌, D-II , vol.J76-D-II , No.6 , pp.1223- 1231(1993).

[2] ピーター・F·ドラッカー著/上田惇生 (訳):断絶の時代,ダイヤモン社(2007)

[3] 五郎丸秀樹,伊藤淳子,宗森純;発想支援用 データベース Wadaman-Web の開発と適用,情報 処 理 学 会 研 究 報 告 , vol.2015-GN-94(9) , pp.1- 8(2015).

[4] 武田秀行,伊藤淳子,宗森純;研究活動支援 システム Wadaman-WebII の開発と適用,情報処 理学会報告,グループウェアとネットワークサー ビス(GN), 2016-GN-99(10), pp.1-6(2016) [5] Yahoo!知恵袋

<http://chiebukuro.yahoo.co.jp/> (2016.07.31 最終ア クセス)